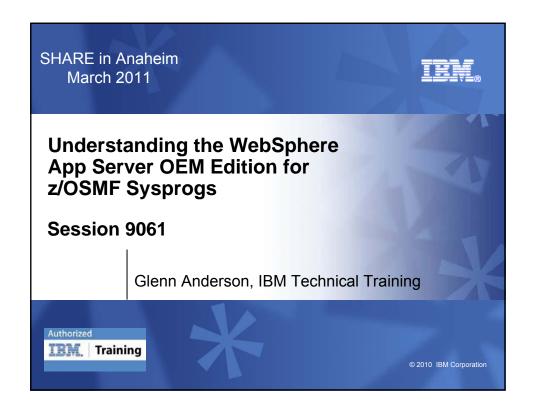

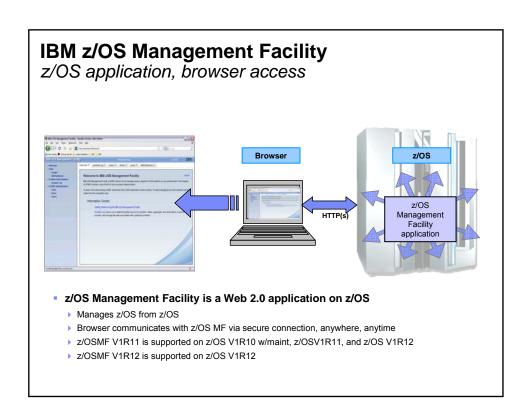

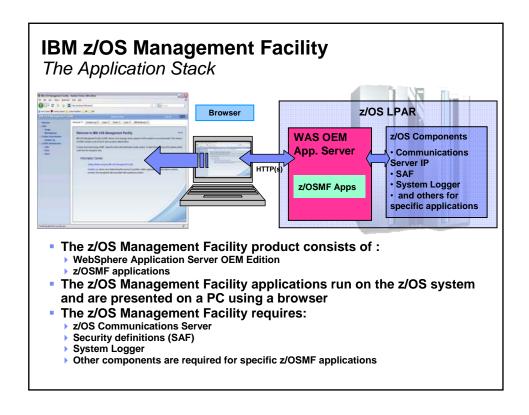

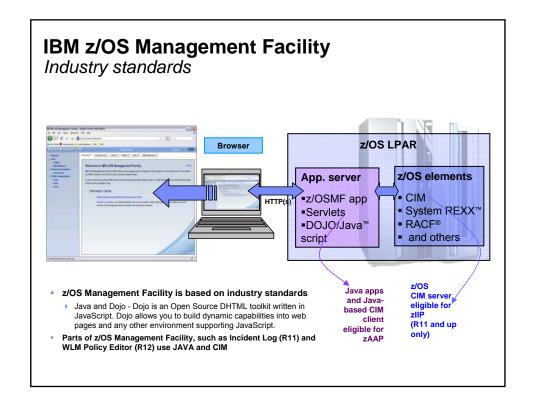

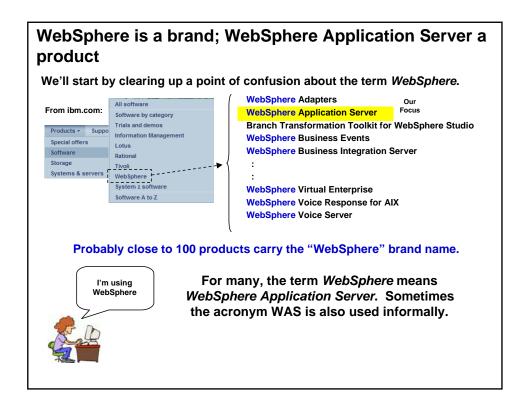

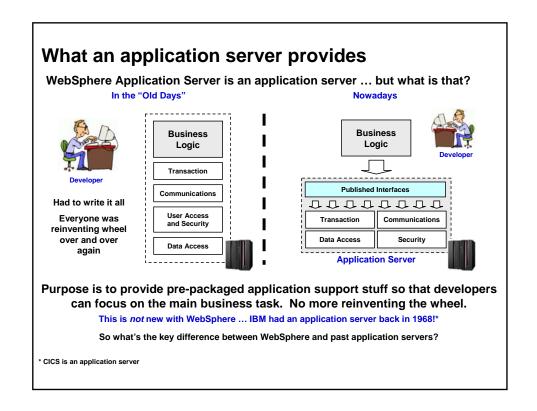

# The J2EE application model

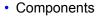

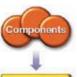

 The key focus of application developers; these are the EJBs, Servlets, JSPs, and clients.

 Many component behaviors can be specified at deployment time, rather than in program code.

#### Containers

- These provide services to components transparently, including transaction support and resource pooling.
- Containers and connectors conceal complexity and promote portability.

#### Connectors

- These sit under the J2EE platform, defining portable service APIs to plug into existing enterprise vendor offerings.
- Connectors promote flexibility by enabling a variety of implementations of specific services.

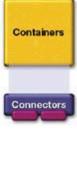

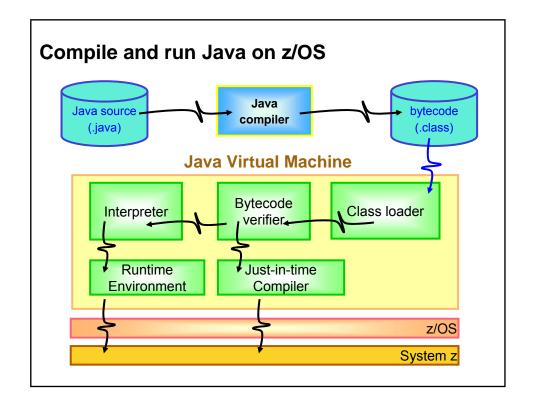

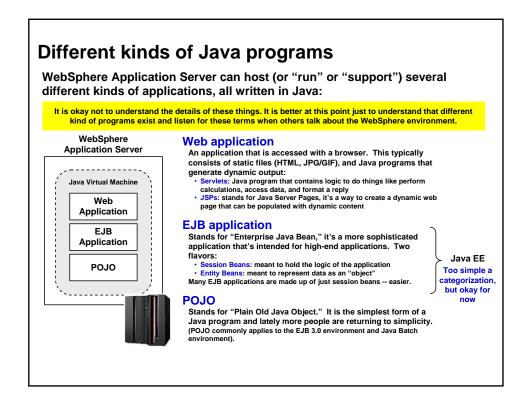

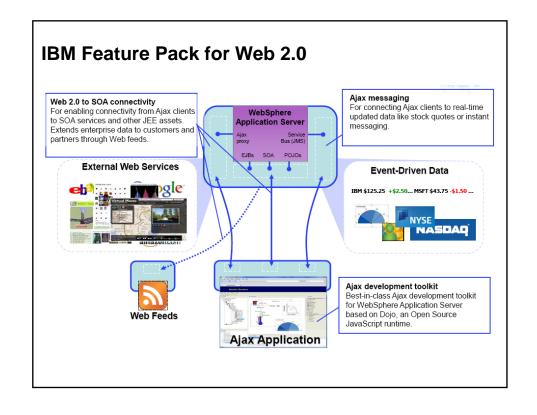

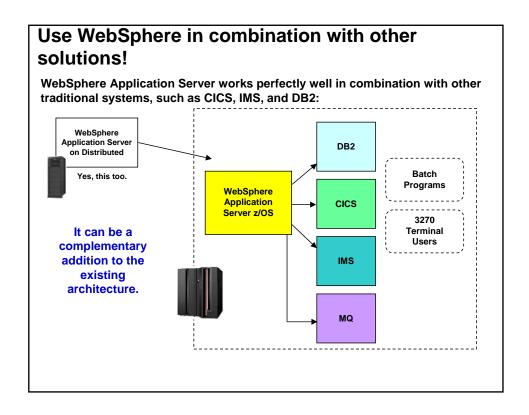

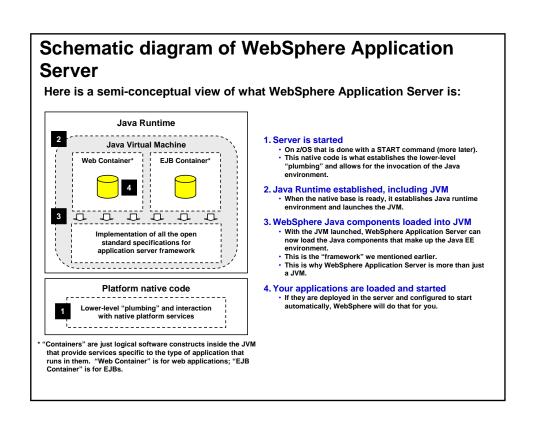

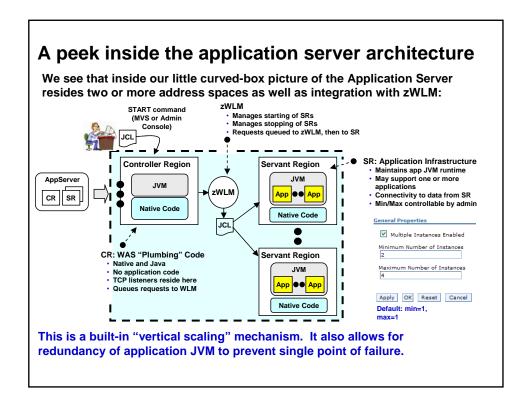

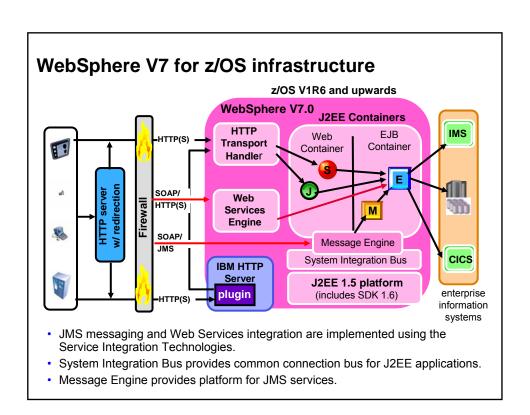

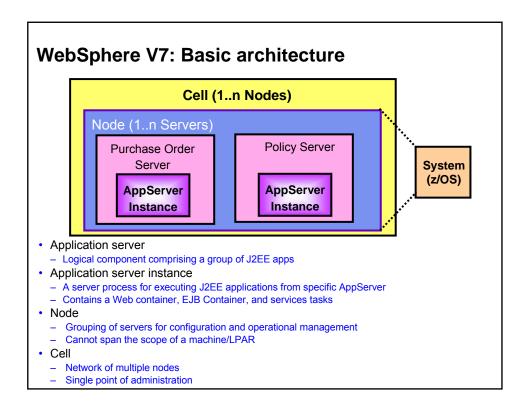

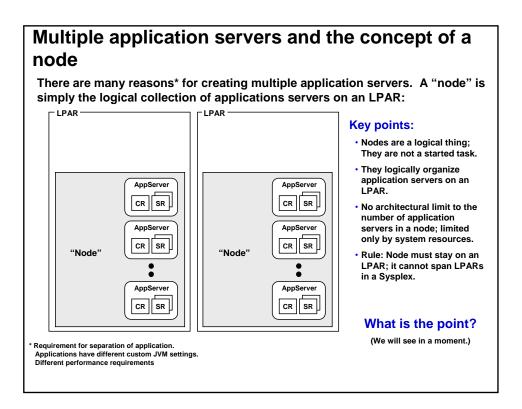

# Now we can introduce the concept of the cell

The cell is really nothing more than the extent of administrative control a DMGR has. In this example, it controls two nodes on two LPARs that's the cell.

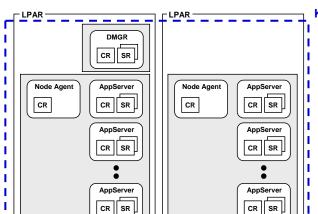

#### **Key Points:**

- The Cell is a logical thing; it is not a started task or address space.
- The Cell marks the boundary for administrative isolation. You can limit who has access to modifications to the Cell. This is how QA, Test, and Production are best kept separate.

### Wrap-up: Daemon servers

Daemons host two functions: access to modules held in storage, and the "Location Name Service" for remote client IIOP requests

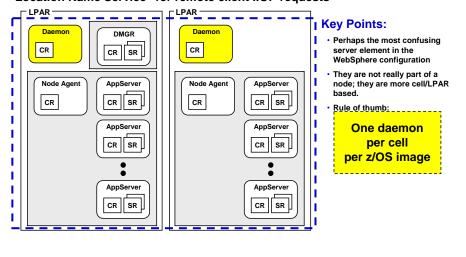

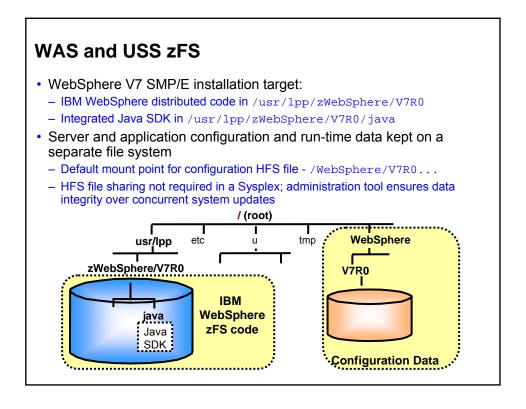

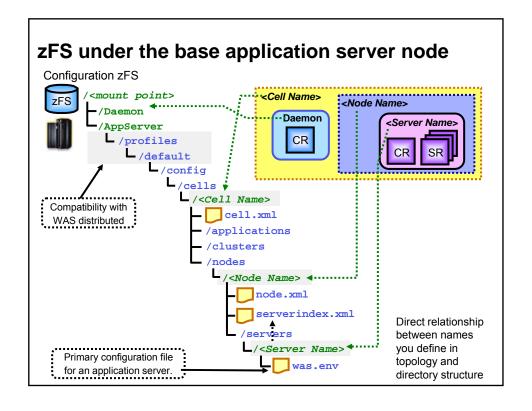

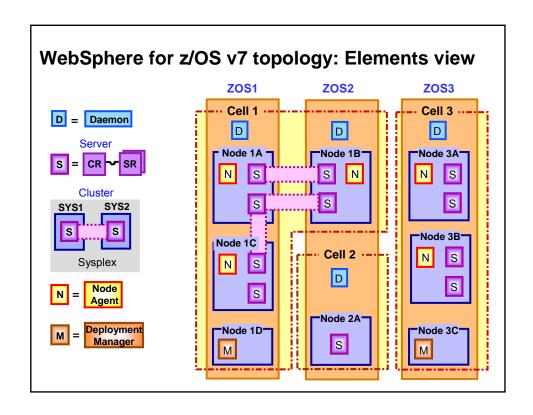

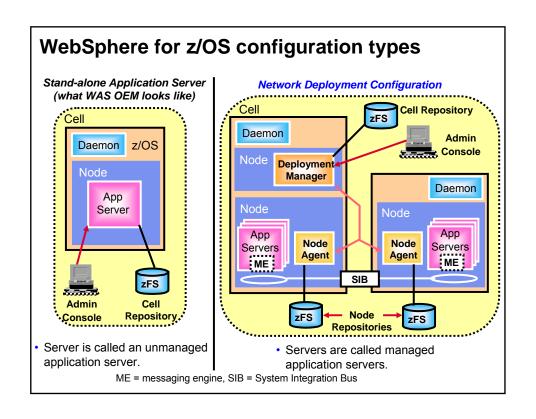

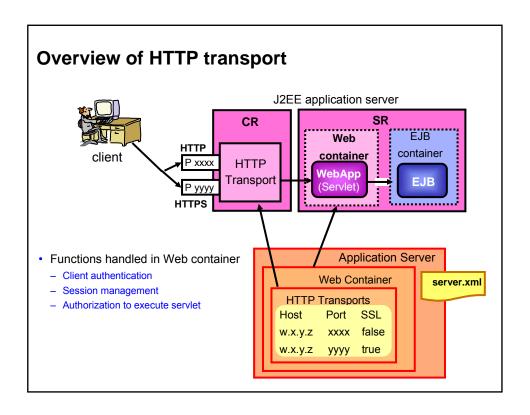

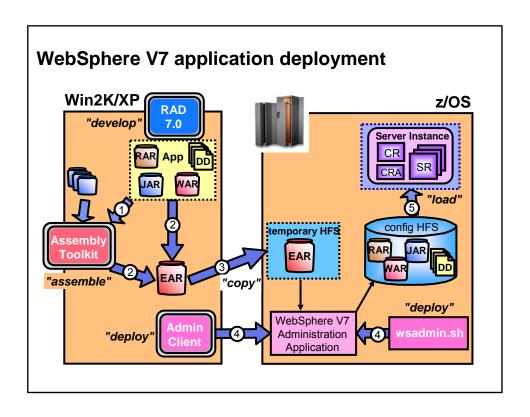

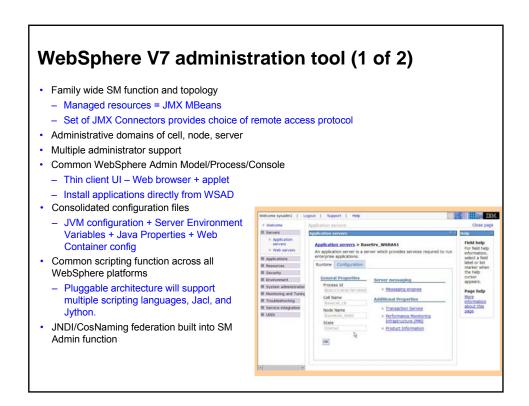

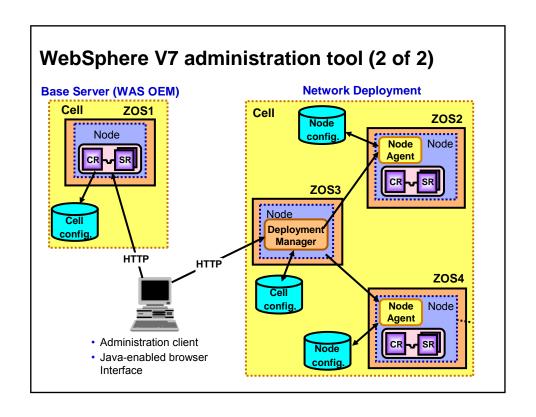

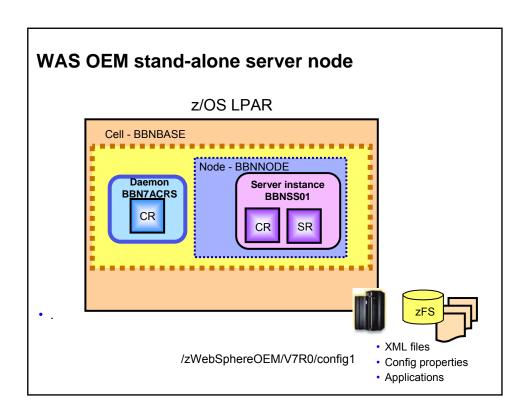

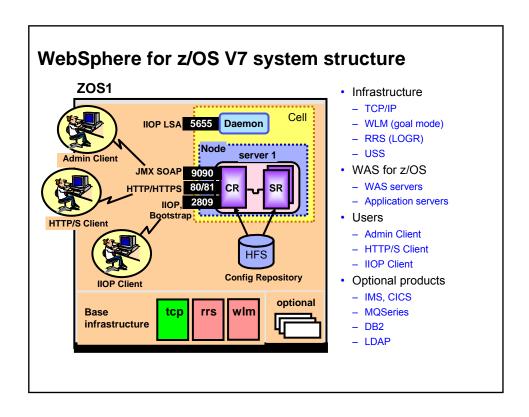

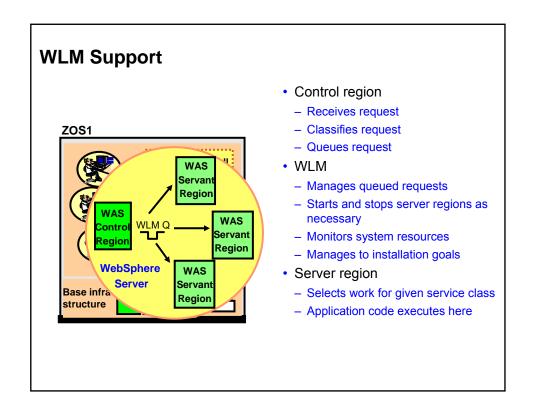

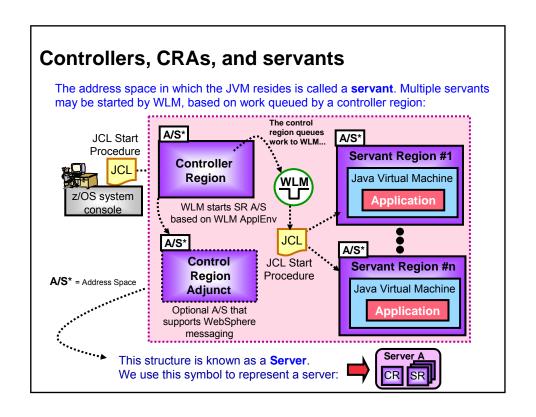

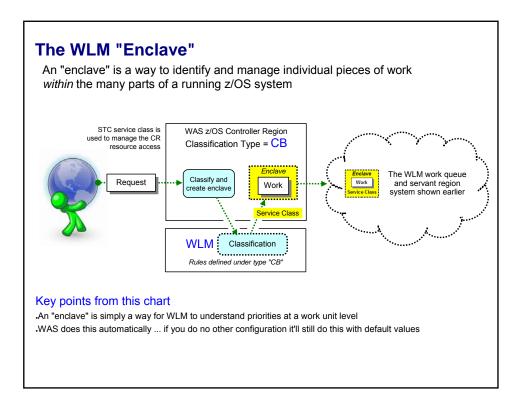

### Assigning a Service Class to the Enclave

This is for the work request ... earlier we saw how the CR was classified using the STC type. Now we look at the CB type ...

```
Subsystem Type CB - WebSphere z/OS CN and TC Classifications
Classification:
Default service class is CBDEFLT
Default report class is RWASDEF

Qualifier Qualifier Starting Service Report
# type name position Class Class

1 CN DFDMGR*
CBCLASS DFDMGR

1 CN DFSR01*
CBCLASS DFSR01
DFTRAN1
DFTRAN1
DFTRAN2
DFTRAN2
DFTRAN3
DFTRAN3
DFTRAN3
```

### Enclaves created in WAS CR are classified by rules in CB subsystem type:

- 1.CN of  ${\tt DFDMGR*}$  matches the Deployment Manager. Work there goes to  ${\tt CBCLASS}$ .
- 2. Work in DFSR01\* cluster without a transaction classification gets CBCLASS as well.
- 3.Work in DFSR01\* cluster with TC of DFTRAN1 or DFTRAN2 get service classes as shown
- 4. Work that matches the TC of DFTRAN3 regardless of WAS CN gets service class DFTRAN3
- 5. Anything that doesn't match any specific rules gets the default service class of CBDEFLT

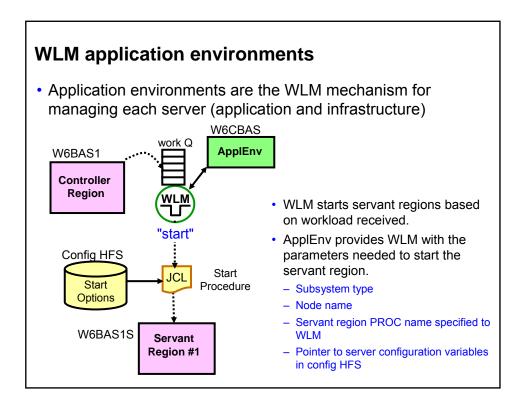

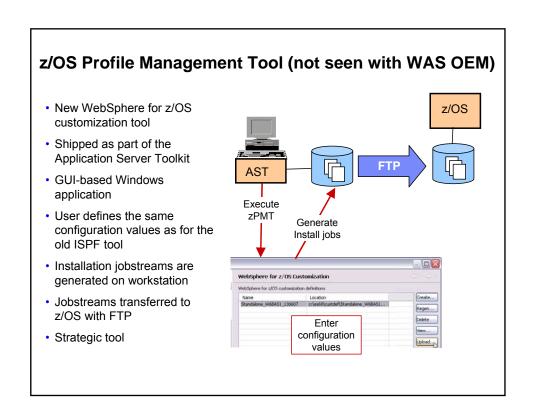

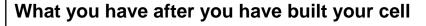

After you have done all that, you have a configuration that is capable of accepting applications to run:

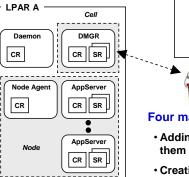

But your cell will no doubt require more post-creation customization

### Four main pieces to this:

Administrative Console

- Adding more servers if you see the need for them
- Creating clusters
- · Adding things such as JDBC, JCA, and MQ
- · Deploying applications and starting them

This post-creation customization is common across all platforms; it is not just a z/OS thing. In fact, it is common across all middleware, such as DB2, CICS, MQ; all require some customization.

## **WAS OEM Response File (1of 2)**

cellName=bbnbase

hostName=@HOSTNAME

nodeName=bbnnode

profileName=default

serverName=server1

zAdjunctProcName=BBN7CRA

zAdminAsynchProcName=BBN7ADM

zAdminAsynchTaskUid=2504

zAdminAsynchTaskUserid=WSADMSH

zAdminConsolePort=32205

zAdminConsoleSecurePort=32206

zAdminLocalPort=32209

zAdminUid=2403

zAdminUnauthenticatedUid=2402

zAdminUnauthenticatedUserid=WSGUEST

zAdminUserid=WOEMADM

# WAS OEM Response File (2 of 2)

zCellShortName=BBNBASE

zClusterTransitionName=BBNC001

zConfigHfsName=BBN.V7R0.CONFIG1.ZFS

zConfigHfsVolume=BBNVOL

zConfigMountPoint=/zWebSphereOEM/V7R0/config1

zConfigurationGroup=WSCFG1

zConfigurationGroupGID=2500

zControlProcName=BBN7ACR

zControlUid=2431

zControlUserid=WSCRU1

zDaemonHomePath=generated

zDaemonIPName=generated

zDaemonJobName=BBN7ACRS

zDaemonPort=32200

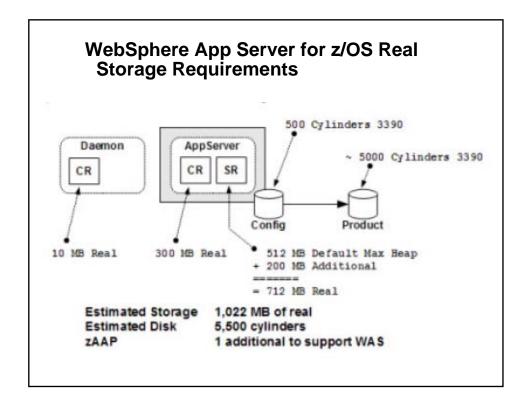

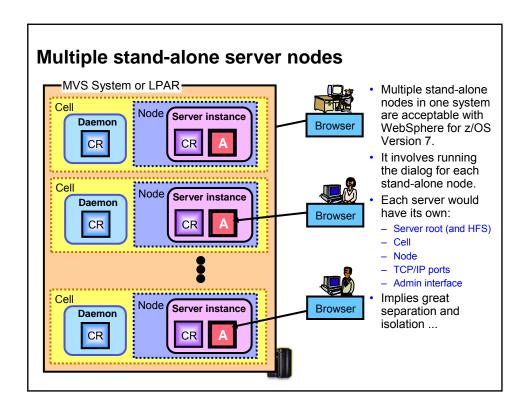

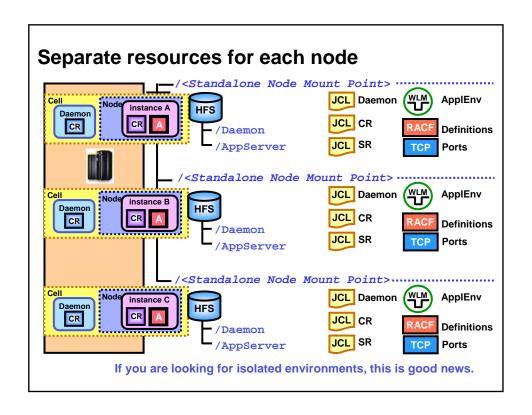

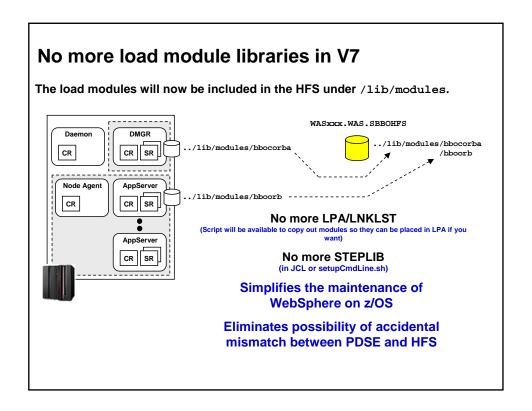

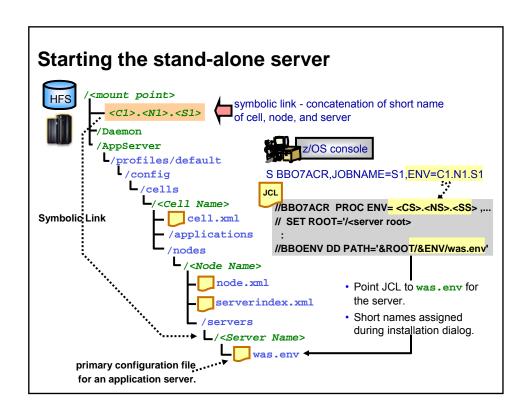

### Starting z/OSMF

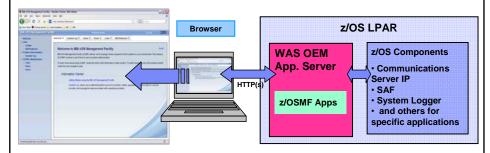

- START appserver\_proc\_name, JOBNAME=server\_short\_name,
- ENV=cell\_short\_name.node\_short\_name.server\_short\_name
- For example:
- START BBN7ACR, JOBNAME=BBNS001, ENV=BBNBASE.BBNNODE.BBNS001

### Open A Web Browser to z/OSMF

- The URL for the Welcome task has the following format:
- https://hostname:port/zosmf/
- where:
- v hostname is the hostname or IP address of the system in which IBM WebSphere Application Server OEM Edition for z/OS is installed
- v port is the secure application port for the IBM WebSphere Application Server OEM Edition for z/OS configuration. By default, the port is 32208.

### **WAS OEM Hostname / Port**

- To find the hostname and port number, check the IBM WebSphere Application Server OEM Edition for z/OS response file, which is located by default in the directory:
- /etc/zWebSphereOEM/V7R0/conf/CONFIG1/CONFIG1.responseFile
- In the response file, see the following fields:
  - hostName
  - zHttpTransportSslPort

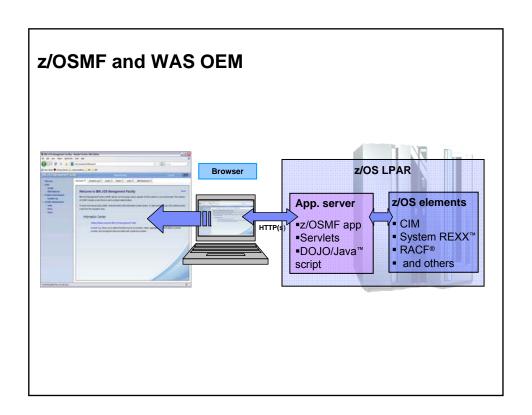